# **PERTEMUAN 12 VIEW**

# **Tujuan Pembelajaran :**

- Memahami definisi View
- Dapat membuat View
- Dapat Memanggil data melalui View
- Merubah definisi View
- Insert, Update, dan Delete data melalui View
- Menghapus (drop) view

# **TEORI DAN PERCOBAAN**

# **12.1. Definisi View**

View adalah salah satu object database, yang secara logika merepresentasikan sub himpunan dari data yang berasal dari satu atau lebih table. Kegunaan dari view adalah :

- Membatasi akses database
- Membuat query kompleks secara mudah
- Mengijinkan independensi data
- Untuk menampilkan view (pandangan) data yang berbeda dari data yang sama.

Ada 2 (dua) tipe view, yaitu Simple View dan Complex View.

Berikut ini perbandingan antara Simple View dan Complex View :

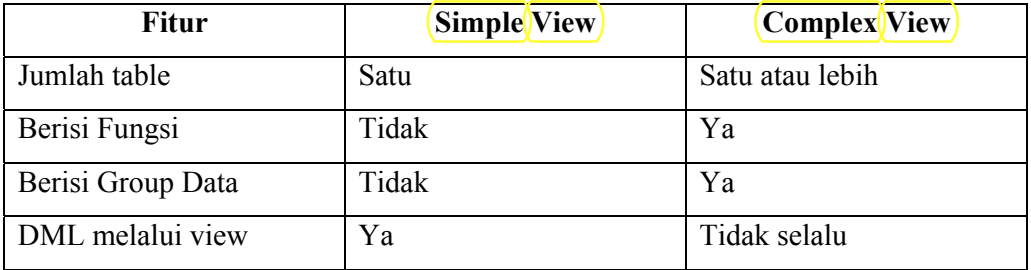

#### **12.2. Membuat View**

View dapat dibuat dengan perintah CREATE VIEW. Subquery dapat dicantumkan dalam CREATE VIEW, tapi subquery yang digunakan tidak boleh berisi klausa ORDER BY.

```
Percobaan 1 : Buat view EMPVU10 yang berisi detail dari pegawai yang bekerja 
pada department 10. 
SQL> CREATE UIEW EMPUU10
  2 AS SELECT empno,ename,job
  3
     FROM emp
    WHERE deptno=10;
  4
View created.
```
Untuk menampilkan struktur dari view diberikan perintah DESCRIBE *namaview;* 

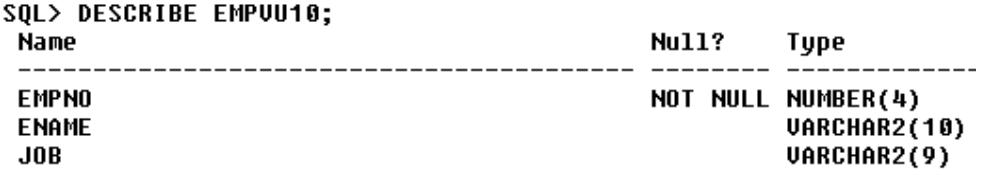

Pada view juga dapat dibuat kolom alias.

```
Percobaan 2 : Buat view SALVU30 yang berisi nomer, nama dan gaji pegawai 
yang bekerja di department 30. Beri nama kolom baru yaitu 
EMPLOYEE_NUMBER, NAME dan SALARY. 
SQL> CREATE UIEW SALUU30
  2<sup>1</sup>AS
     SELECT empno EMPLOYEE_NUMBER, ename NAME, sal SALARY
  3
  4
    FROM EMP
  5
    WHERE deptno=30;
View created.
```
#### **12.3. Memanggil data dari View**

Untuk memanggil data dari view, digunakan perintah yang sama seperti memanggil data dari table.

```
Percobaan 3 : Tampilkan semua data yang ada pada view SALVU30 
SQL> SELECT * FROM SALUU30;
EMPLOYEE NUMBER NAME
                              SALARY
            --- ----------- ----------
          7698 BLAKE
                                2850
          7654 MARTIN
                               1250
          7499 ALLEN
                               1600
          7844 TURNER
                               1500
          7900 JAMES
                                950
          7521 WARD
                               1250
ó rows selected.
```
#### **12.4. Memodifikasi View**

Untuk memodifikasi View digunakan klausa CREATE OR REPLACE VIEW.

*Percobaan 4 :* Modifikasi judul kolom dari EMPVU10 (percobaan 2) menjadi seperti berikut : SQL> CREATE OR REPLACE VIEW empvu10 2 (employee\_number, employee\_name, job\_title) 3 AS SELECT empno, ename, job 4 FROM EMP 5 WHERE deptno=10; **View created.**  $|SQL\rangle$  select  $*$  from empvu10; EMPLOYEE NUMBER EMPLOYEE N JOB TITLE ---- ---------- ------**7839 KING PRESIDENT 7782 CLARK** MANAGER 7934 MILLER **CLERK** 

## **12.5. Membuat Complex View**

Berikut ini akan dicontohkan pembuatan Complex View yang berisi fungsi group untuk menampilkan nilai yang berasal dari dua table.

Percobaan 4 : Buat Complex View DEPT SUM VU yang berisi nama department, minimum gaji, maksimum gaji, rata-rata gaji dari seluruh pegawai pada tiap-tiap department **SQL> CREATE VIEW dept\_sum\_vu** (name,minsal,maxsal,avgsal)  $\mathbf{z}$ 3. AS  $\mathbf{h}$ SELECT d.dname,min(e.sal),max(e.sal),avq(sal) FROM EMP e, DEPT d 5. 6 WHERE e.deptno=d.deptno GROUP BY d.dname; 7 **View created.** SQL> SELECT \* FROM dept sum vu; **NAME MINSAL MAXSAL** AUGSAL **ACCOUNTING** 1300 5000 2916.66667 **RESEARCH** 800 3000 2175 **SALES** 950 2850 1566.66667

#### **12.6. Aturan untuk membentuk operasi DML pada View**

Berikut ini aturan untuk membentuk operasi DML pada View :

- Operasi **DML** dapat dibentuk pada **Simple View**
- Baris data pada View tidak dapat dihapus, jika berisi :
	- o Fungsi Group
	- o Klausa GROUP BY
	- o Keyword DISTINCT
- Data pada View tidak bisa dimodifikasi jika berisi :
	- o 3 Kondisi yang sudah disebutkan diatas
	- o Kolom yang didefinisikan oleh suatu ekspresi
	- o Kolom ROWNUM
- Pada View tidak bisa ditambahkan data, jika :
	- o View berisi 5 kondisi yang sudah disebutkan diatas
	- o Terdapat kolom NOT NULL pada *base table* (table asal darimana view dibuat) yang tidak dipilih oleh View.

# 12.7. Menggunakan Klausa WITH CHECK OPTION

Jika klausa WITH CHECK OPTION digunakan, maka tidak diperbolehkan terjadi perubahan data pada kolom yang punya relasi ke table yang lain. Misal pada view EMPVU20 kolom deptno punya relasi ke kolom deptno pada table department, maka perubahan data yang dilakukan pada kolom ini tidak diperbolehkan.

*Percobaan 5 :* Buat view EMPVU20 yang berisi semua data pegawai pada table EMP yang bekerja di department 20, beri klausa WITH CHECK OPTION.

```
SQL> CREATE OR REPLACE VIEW empvu20
 2^{\circ}AS
  З.
    SELECT *
  4 FROM EMP
 5.
    WHERE deptno=20
   WITH CHECK OPTION CONSTRAINT empvu20_ck;
  6
View created.
```
Perubahan yang dilakukan pada view EMPVU20 untuk kolom deptno akan menimbulkan pesan kesalahan.

```
SOL> UPDATE empvu20
 2 SET deptno=10
  3 WHERE empno=7788:
UPDATE empvu20
ERROR at line 1:
ORA-01402: view WITH CHECK OPTION where-clause violation
```
#### **12.8. Mengabaikan (tidak memperbolehkan) dilakukan Operasi DML**

Klausa (READ) ONLY) digunakan jika kita ingin mengabaikan atau tidak mengijinkan semua operasi DML yang dilakukan pada data.

*Percobaan 6 :* Buat view EMPVU10 yang berisi data nomer, nama, dan pekerjaan pegawai untuk pegawai yang bekerja di department 10. Gunakan klausa READ ONLY untuk mengabaikan operasi DML pada view. SQL> CREATE OR REPLACE VIEW empvu10  $2^{\circ}$ as 3 SELECT empno, ename, job 4 FROM EMP 5 WHERE deptno=10 **WITH READ ONLY:** 6

```
View created.
```
Setelah dibuat view EMPVU10 tersebut, sembarang operasi DML yang dilakukan

pada view, akan menimbulkan pesan kesalahan, seperti pada contoh berikut :

```
SQL> DELETE FROM empvu10
 2 WHERE empno=7782;
DELETE FROM empou10
ERROR at line 1:
ORA-01752: cannot delete from view without exactly one key-preserved table
```
## 12.9. **Menghapus** View

View dapat dihapus dengan menggunakan perintah DROP VIEW *nama\_view;* 

```
Percobaan 7 : Hapus view EMPVU10
```
SQL> DROP UIEW empvu10;

**View dropped.** 

## **LATIHAN SOAL**

- 1. Buat view EMP\_VU yang berisi nomer pegawai, nama pegawai, nomer department yang berasal dari table pegawai. Ubah judul kolom nama pegawai menjadi PEGAWAI.
- 2. Tampilkan view EMP\_VU

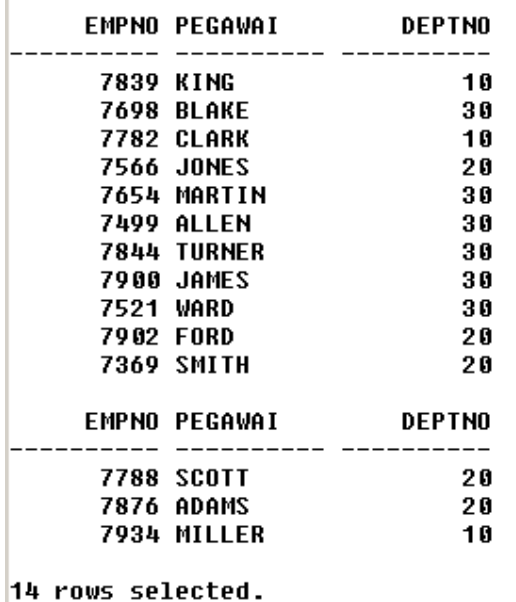

3. Tampilkan nama view dan teks-nya dari data dictionary USER\_VIEWS

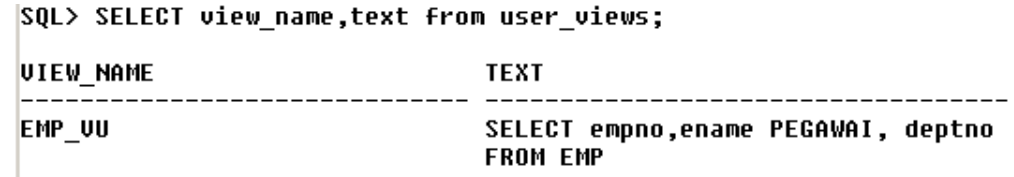

- 4. Buat view dengan nama DEPT20 yang berisi nomer, nama dan gaji dari pegawai yang bekerja di department 20. Beri judul kolom EMPLOYEE\_ID, EMPLOYEE, dan DEPARTMENT\_ID. Jangan perbolehkan pegawai untuk mendaftar kembali (atau mengisi datanya lagi) ke department yang lain melalui view.
- 5. Tampilkan struktur dari view DEPT20.

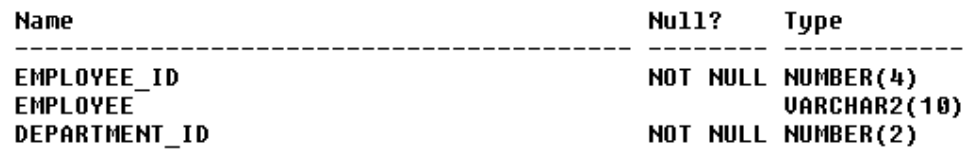

6. Buat view SALARY\_VU yang berisi nama pegawai, nama department, gaji dan grade dari gaji untuk semua pegawai. Beri judul PEGAWAI, DEPARTMENT, GAJI, GRADE. Tampilkan data pada SALARY\_VU.

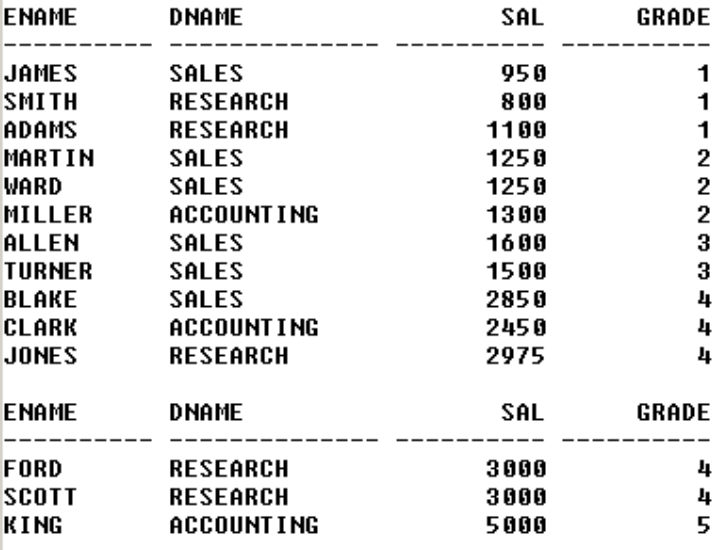

14 rows selected.